## **Chapitre 6 - Exercice 18 - Procédure pour l'algorithme dans XCas**

**1.** Saisie du programme puis « compilation » par la touche F9 ou en cliquant sur OK.

```
aleaphone():={
local n,h,j;
n:=alea(1,3,10);
h:=sin(2*110*pi*x);
for(j:=0;j <= n[0];j + + ){
h:=h+alea(0,1)*sin(2*110(j+1)*pi*x);
};
plotfunc(h,x=-0.01..0.01,xstep=0.0001);
}
```
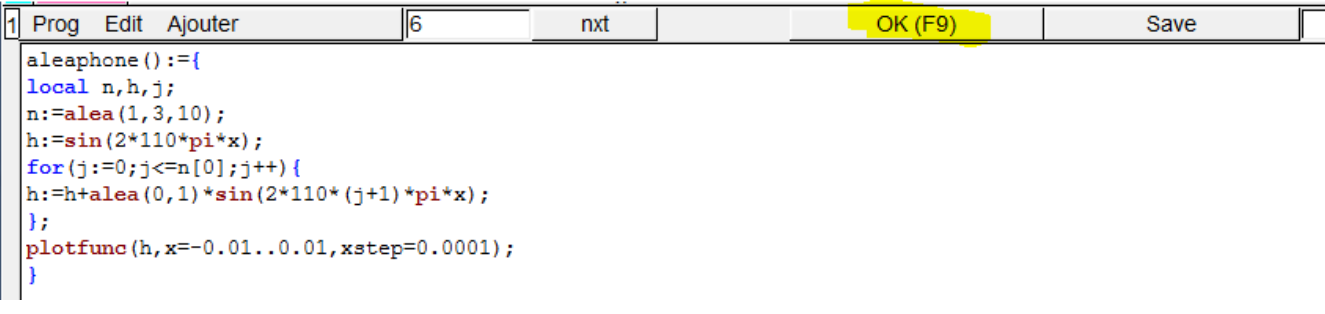

On obtient alors ceci :

<u>. paaratan p</u>

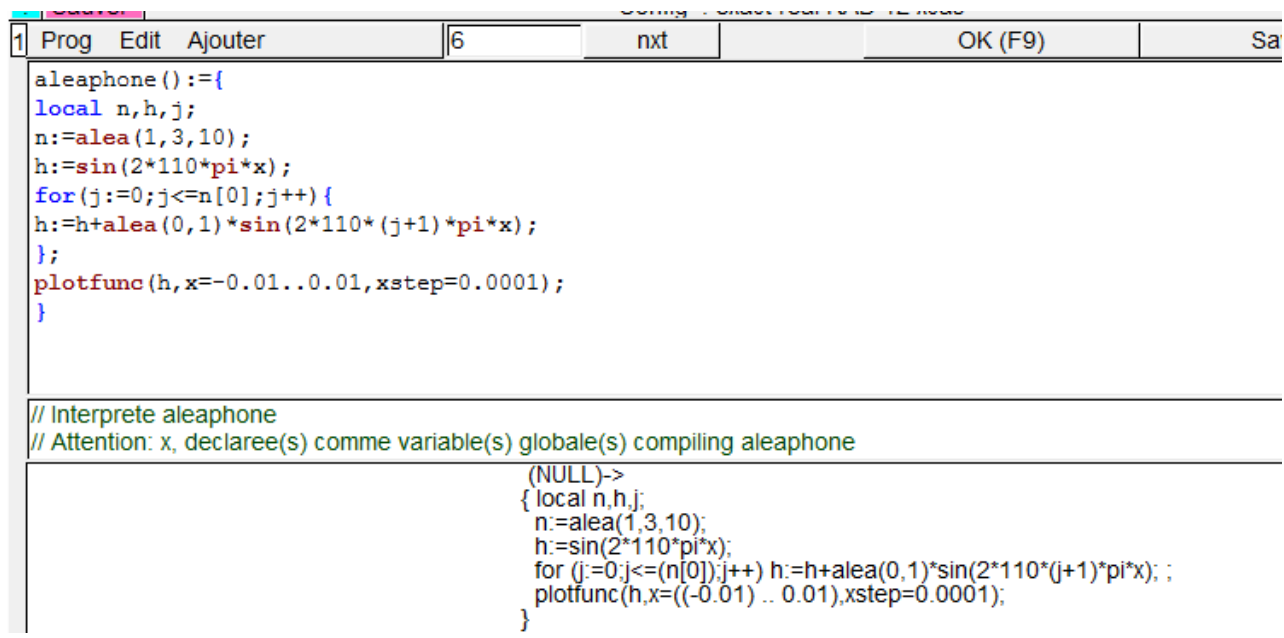

Un message d'avertissement peut apparaitre. Il n'a aucune incidence sur le programme. Cliquer sur Close.

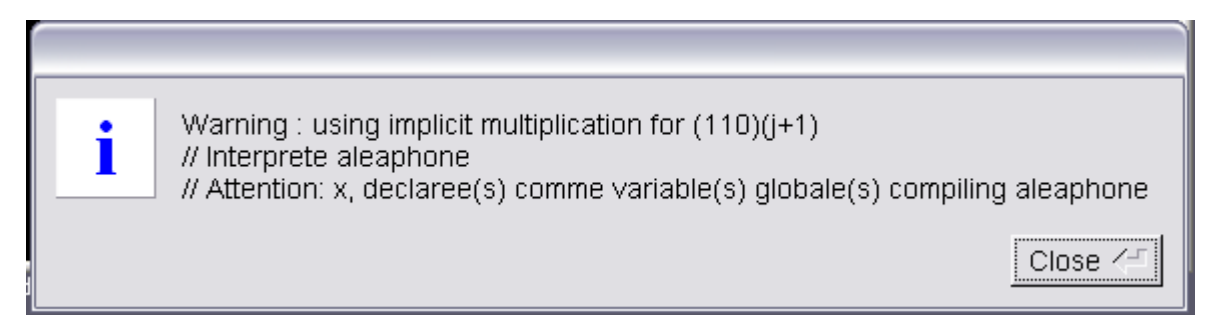

## **2.** On saisit ensuite, sur la ligne suivante : aleaphone() puis on valide par la touche entrée.

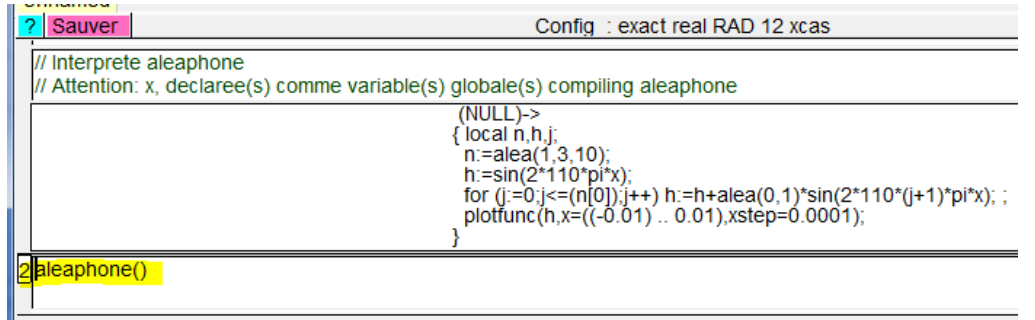

## On obtient alors le graphique.

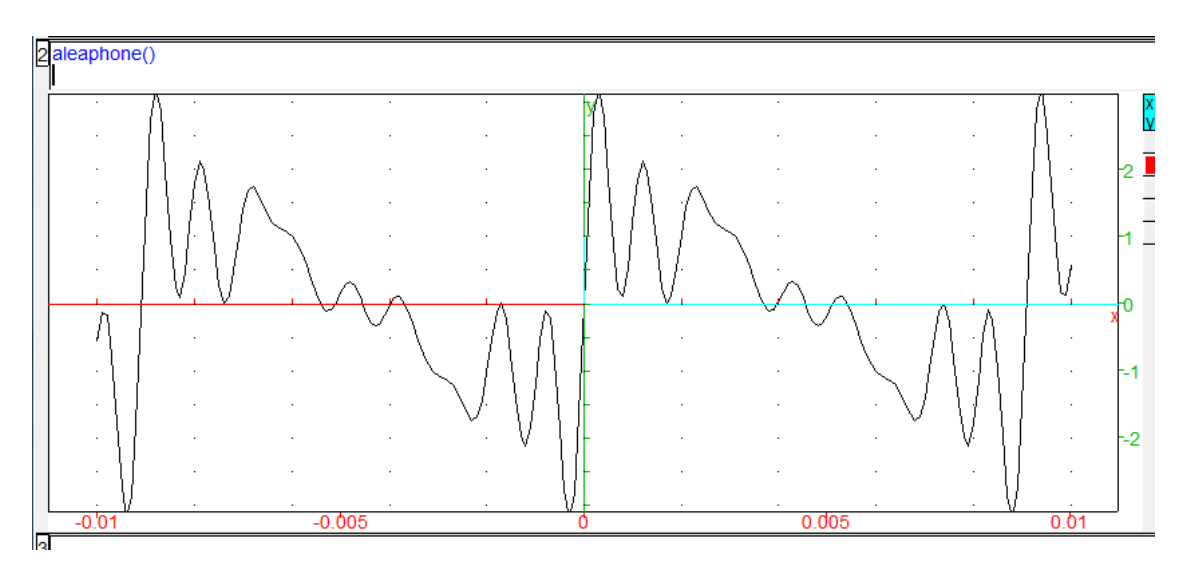

… ainsi qu'une fenêtre graphique souvent cachée par la fenêtre principale :

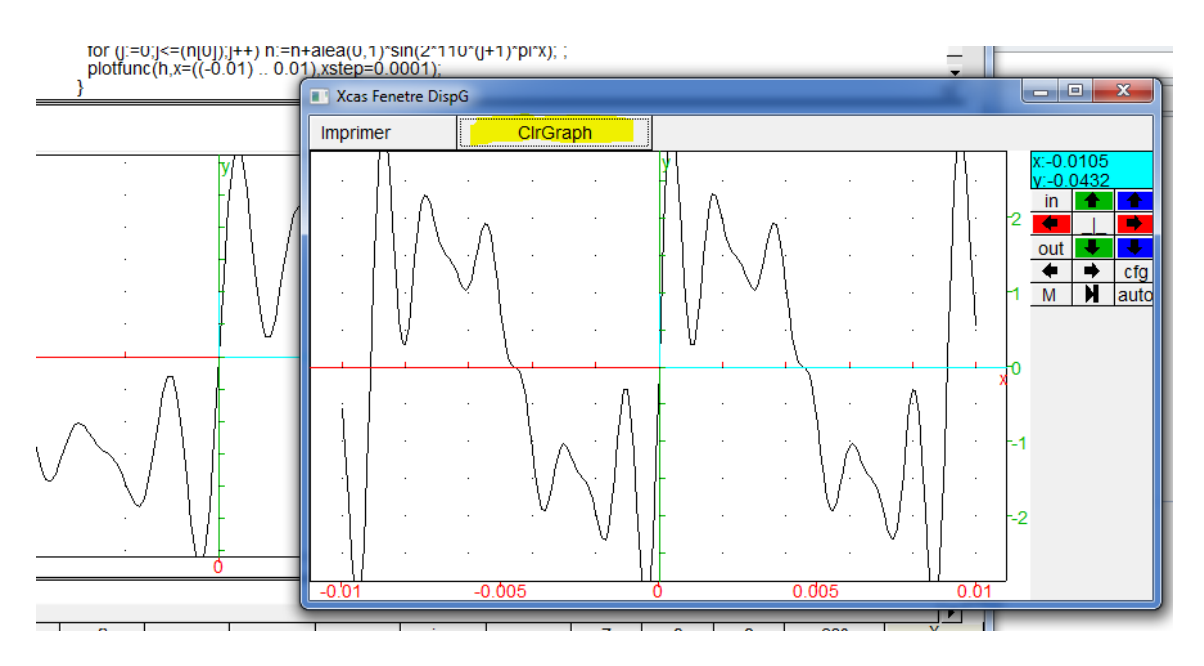

Le bouton clrGraph permet de réinitialiser la fenêtre graphique lorsqu'on exécute plusieurs fois la commande aleaphone().

Cette fenêtre graphique se dimensionne automatiquement (plus pratique que la fenêtre principale).